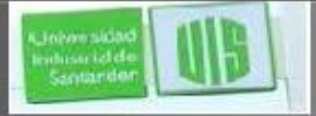

#### Enrutamiento Inter-VLAN

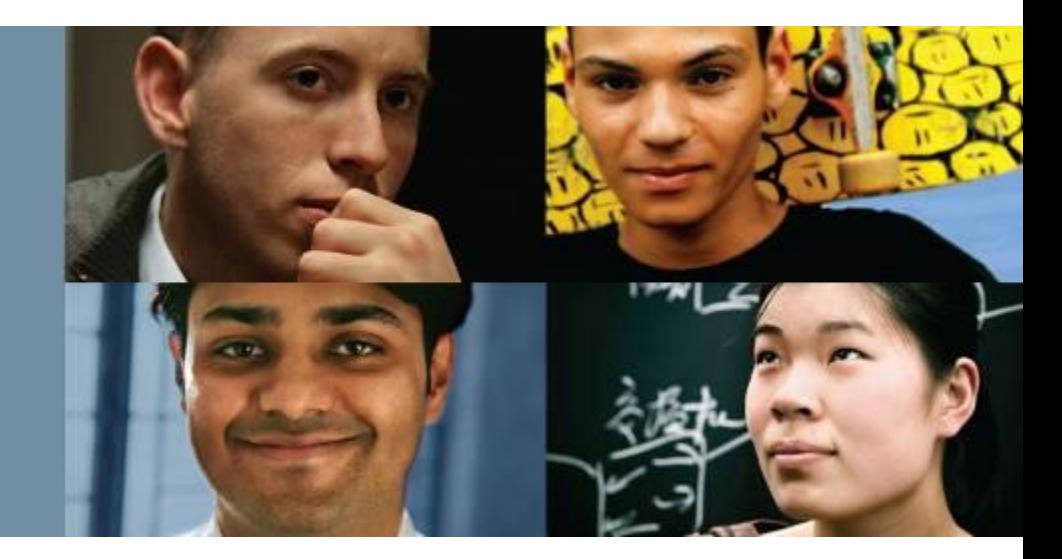

#### **RAUL BAREÑO GUTIERREZ**

#### Cisco | Networking Academy® Mind Wide Open<sup>"</sup>

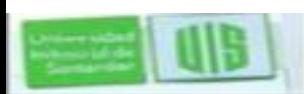

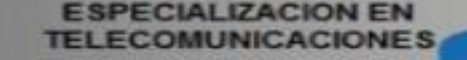

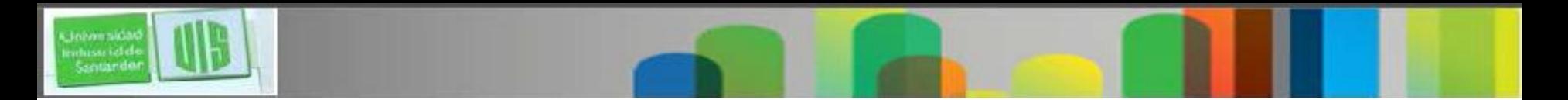

## **Objetivos**

- Describir las tres opciones principales para permitir el enrutamiento entre VLAN
- Configurar el enrutamiento inter-VLAN
- Configurar el enrutamiento inter- VLAN (Router-on-a-stick)
- Solucionar problemas de configuración inter-VLAN comunes
- Resolver los problemas de direccionamiento IP en un entorno enrutado inter-VLAN
- Configurar el enrutamiento inter-VLAN mediante switches capa 3

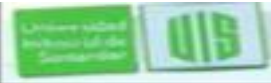

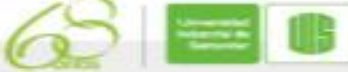

## **¿Qué es el enrutamiento entre VLAN?**

- Switches capa 2 no puede reenviar el tráfico entre las VLAN sin la ayuda de un router
- El enrutamiento entre VLAN es un proceso para la transmisión de tráfico de la red de una VLAN a otra usando un router

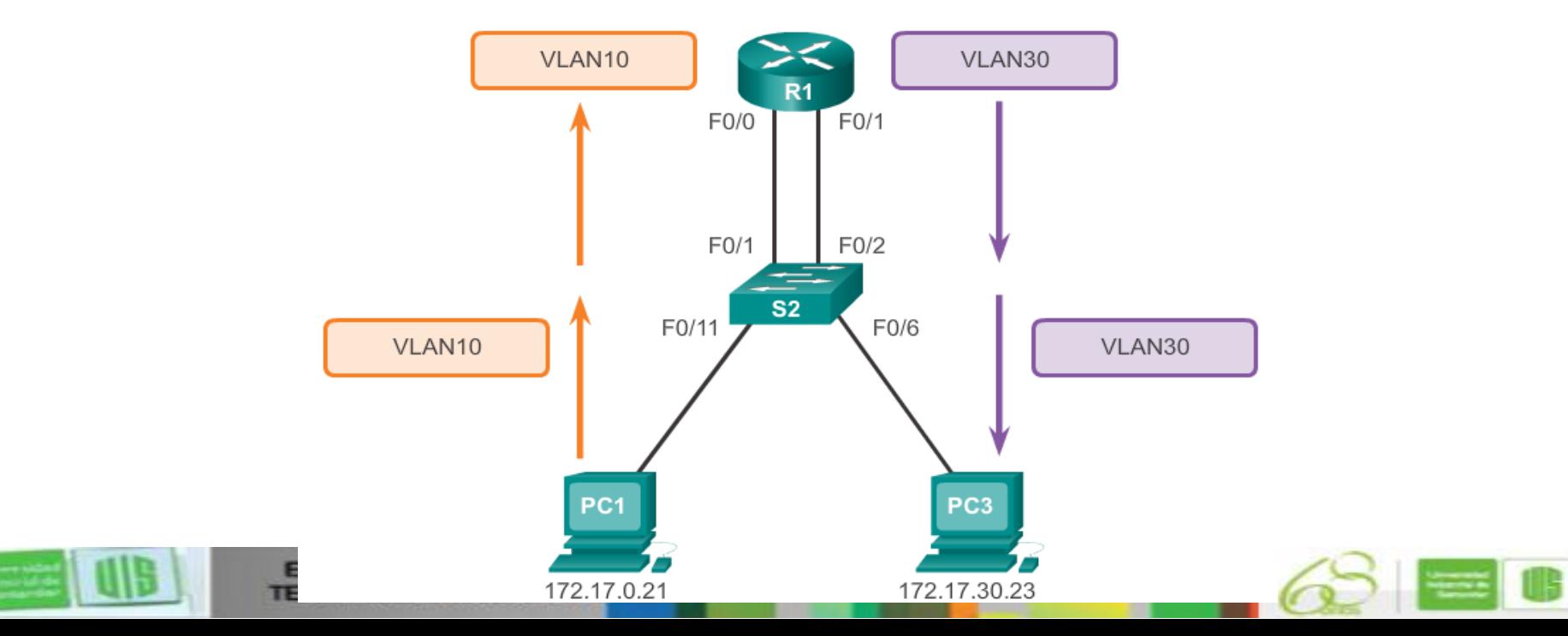

# **EL Legado del enrutamiento entre VLAN**

- Antes, los routers reales se utilizaron para rutas entre VLAN
- Cada VLAN se ha conectado a una interfaz de router física diferente

 Los paquetes llegan al router a través de una interfaz, y se enruta a salir por otra

 Es una solución simple pero no escalable. Las grandes redes con gran número de VLANs requeriría un montón de interfaces del router.

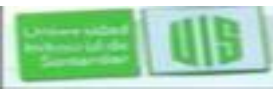

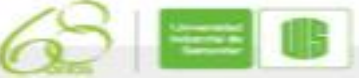

#### **Router-on-a-stick enrutamiento entre VLAN**

- Se utiliza un camino diferente al recorrido entre VLANs
- Una de las interfaces físicas del switch está configurado como un puerto troncal 802.1Q. Ahora la interfaz puede comprender etiquetas VLAN
- Se crean subinterfaces lógicas. Una subinterfaz por VLAN
- Cada subinterfaz se configura con una dirección IP de la VLAN que representa
- Los miembros de una VLAN (hosts) están configurados para utilizar la dirección de la subinterfaz como una puerta de enlace predeterminada.
- Sólo una interfaz física del router se utiliza.

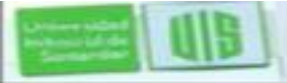

#### **Switch multicapa y el enrutamiento entre VLAN**

- Los Switches Capa 2 y 3 multicapa pueden realizar funciones de enrutamiento.
- Cada VLAN existente en el switch es un SVI
- SVI se ven como interfaces de capa 3
- El switch entiende las PDU de la capa de red, puede conmutar entre sus SVI como un router con interfaces y rutas entre ellas.
- Con un switch multicapa, el tráfico se encamina internamente por el dispositivo de conmutación
- Es una solución muy escalable

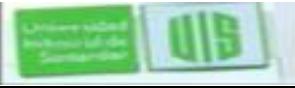

#### **Configuración del enrutamiento tradicional**

```
$1(config) # vlan 10
S1(config-vlan) | vlan 30
S1(config-vlan) # interface f0/11
S1(config-if) # switchport access vlan 10
S1(config-if)# interface f0/4
S1(config-if)# switchport access vlan 10
S1(config-if)# interface f0/6
S1(config-if)# switchport access vlan 30
S1(config-if) # interface f0/5
S1(config-if)# switchport access vlan 30
S1(config-if) # end
*Mar 20 01:22:56.751: %SYS-5-CONFIG I: Confi
console
S1# copy running-config startup-config
Destination filename [startup-config]?
Building configuration...
[OK]
```

```
R1(config)# interface g0/0
R1(config-if) # ip address 172.17.10.1 255.255.255.0
R1(config-if) # no shutdown
*Mar 20 01:42:12.951: %LINK-3-UPDOWN: Interface GigabitEthernet0/0,
changed state to up
*Mar 20 01:42:13.951: %LINEPROTO-5-UPDOWN: Line protocol on Interfa-
GigabitEthernet0/0, changed state to up
R1(config-if) # interface g0/1
R1(config-if) # ip address 172.17.30.1 255.255.255.0
R1(config-if) # no shutdown
*Mar 20 01:42:54.951: %LINK-3-UPDOWN: Interface GigabitEthernet0/1,
changed state to up
*Mar 20 01:42:55.951: %LINEPROTO-5-UPDOWN: Line protocol on Interfa-
GigabitEthernet0/1, changed state to up
R1(config-if) \# end
R1# copy running-config startup-config
```
#### **Preparación del enrutamiento Router-on-a-stick**

- Una alternativa al enrutamiento entre VLAN es utilizar trunking de VLAN y subinterfaces
- El trunking de VLAN permite una única interfaz física del router para enrutar el tráfico de múltiples VLANs
- La interfaz física del router debe estar conectado a un enlace troncal en el switch adyacente
- En el router, las subinterfaces se crean para cada VLAN de forma exclusiva en la red
- Cada subinterfaz se le asigna una IP y subred específica a cada VLAN y también está configurado para etiquetar tramas para esa VLAN.

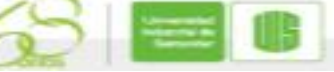

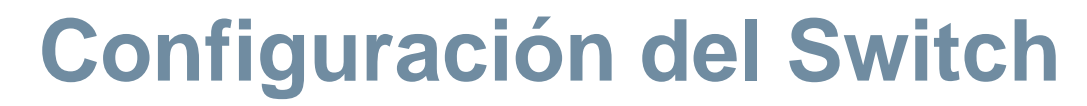

etore sida<br>اطاعه salah<br>Santarde

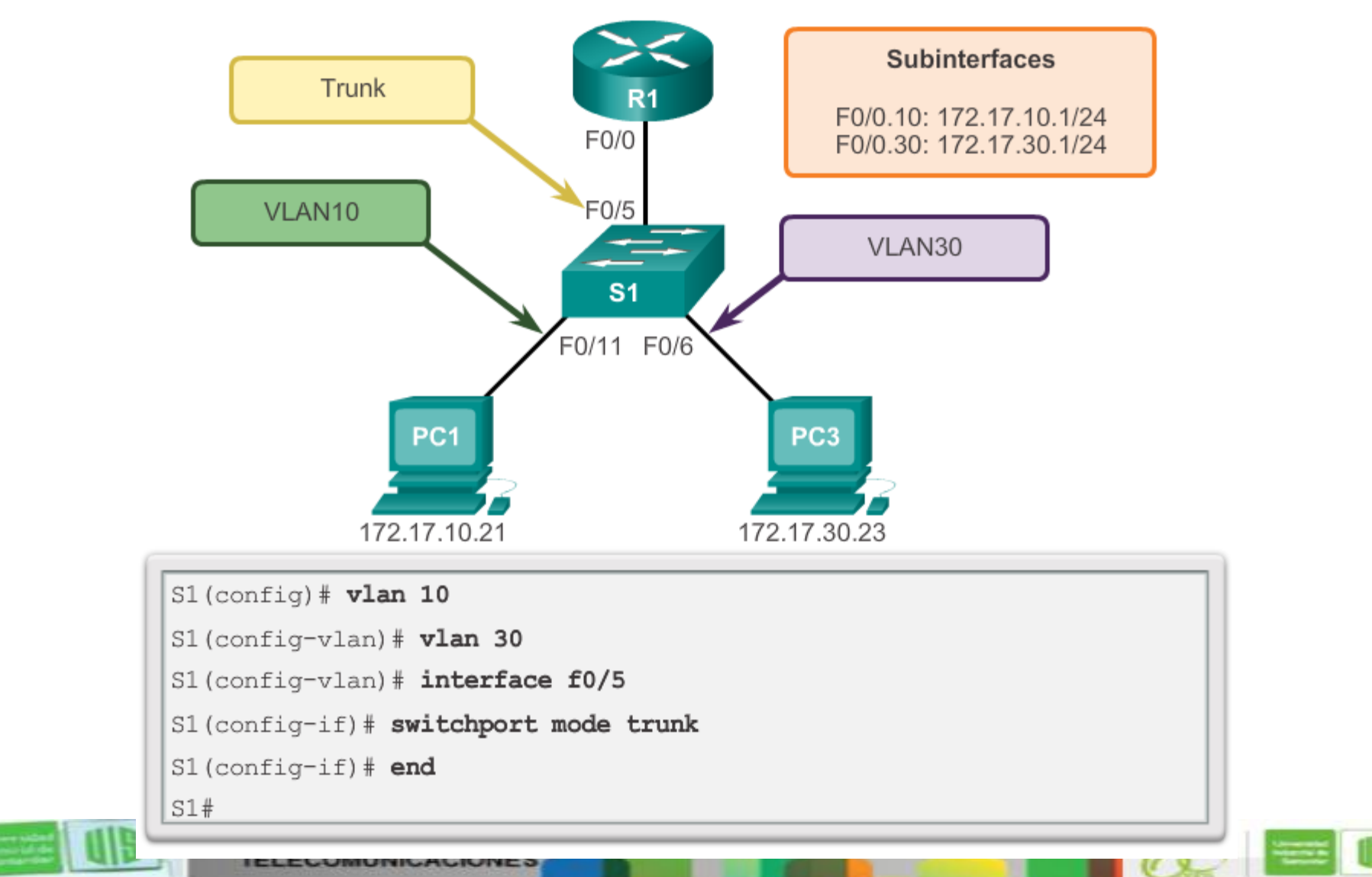

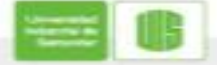

## **Configuración de la interfaz del router**

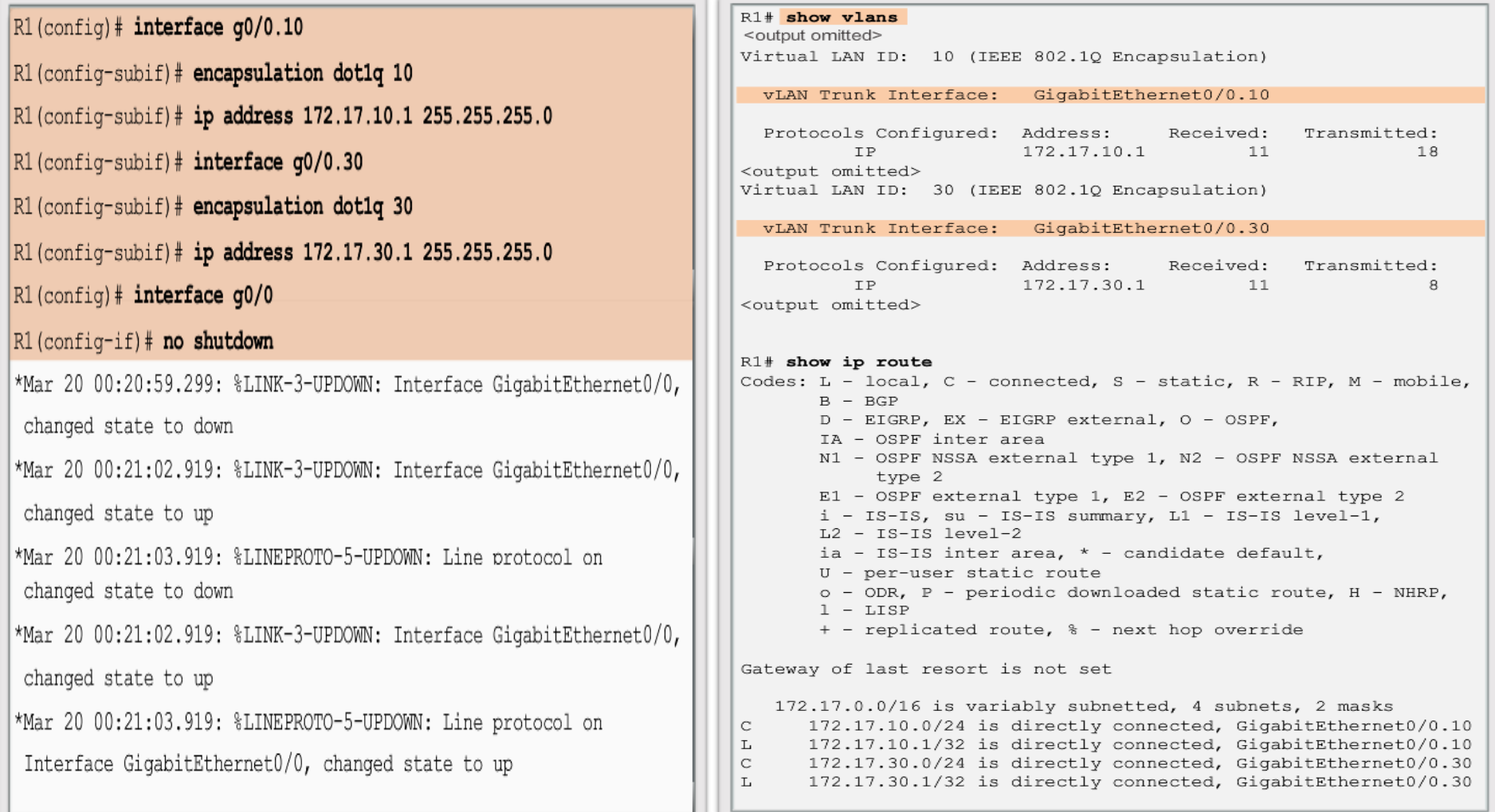

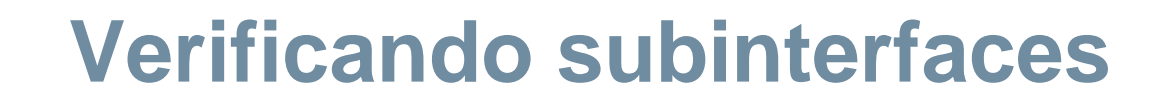

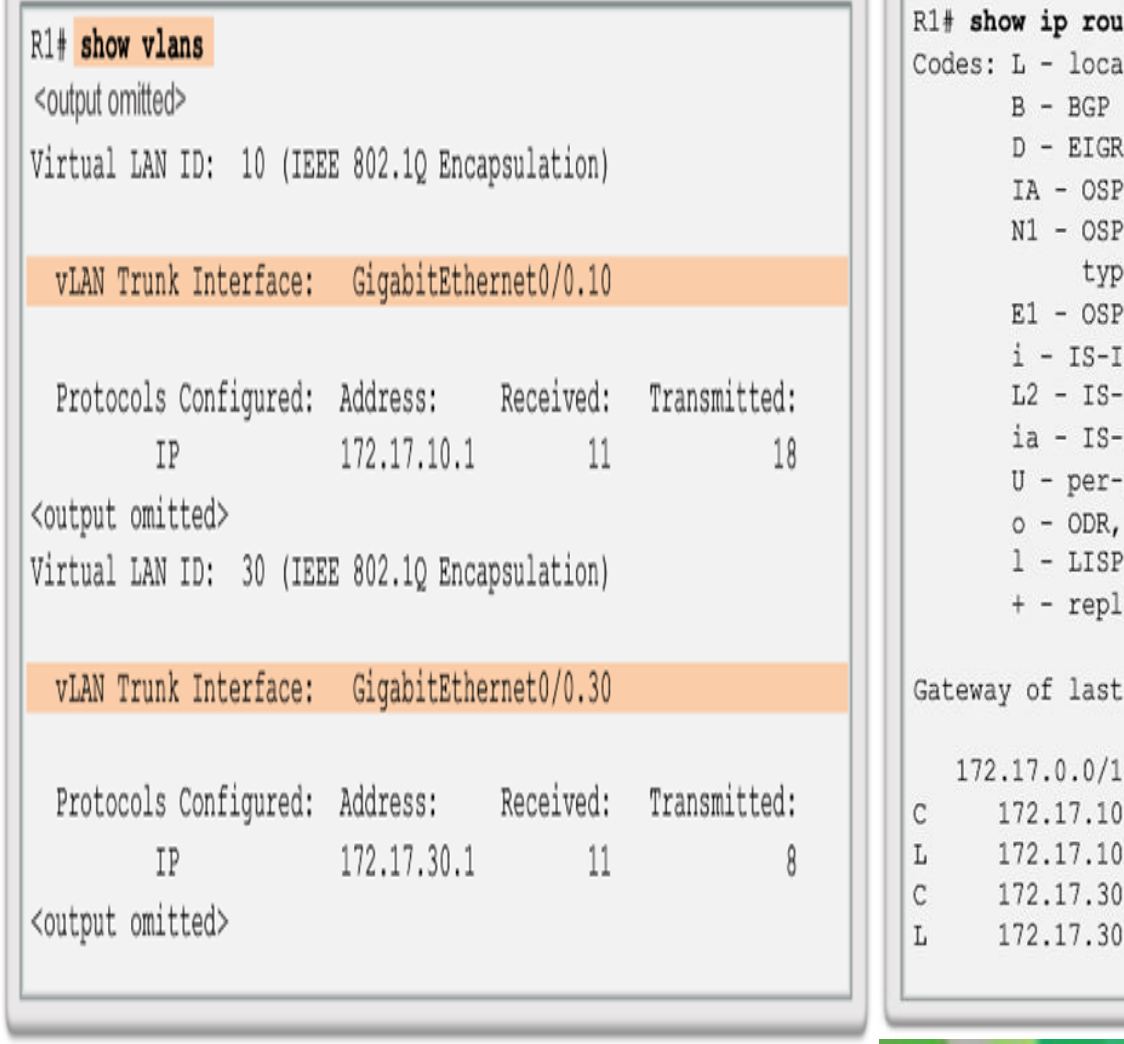

**TELECOMUNICACIONES** 

#### ite al, C - connected, S - static, R - RIP, M - mobile, RP, EX - EIGRP external, O - OSPF, F inter area PF NSSA external type 1, N2 - OSPF NSSA external  $e<sub>2</sub>$ F external type 1, E2 - OSPF external type 2 S, su - IS-IS summary, L1 - IS-IS level-1, IS level-2 IS inter area, \* - candidate default, user static route P - periodic downloaded static route, H - NHRP, icated route, % - next hop override resort is not set 6 is variably subnetted, 4 subnets, 2 masks .0/24 is directly connected, GigabitEthernet0/0.10 1/32 is directly connected, GigabitEthernet0/0.10 .0/24 is directly connected, GigabitEthernet0/0.30 .1/32 is directly connected, GigabitEthernet0/0.30

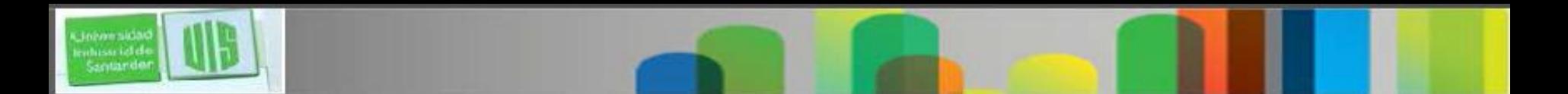

## **Verificando enrutamiento**

- El acceso a los dispositivos de las VLAN remotas puede ser probado mediante **ping**.
- El comando ping envía una solicitud de eco ICMP a la dirección de destino
- Cuando un host recibe una solicitud de eco ICMP, responde con una respuesta de eco ICMP
- El comando Tracert es una herramienta útil para la confirmar la ruta o el camino tomado entre dos dispositivos.

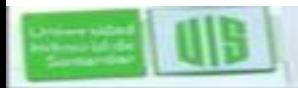

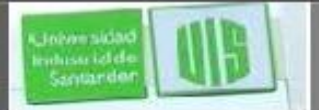

## **Asuntos de los puertos del Switch**

- Al utilizar el enrutamiento tradicional, asegúrese de que los puertos del switch que conectan a las interfaces del router están configurados con las VLAN correctas
- Con **switchport access vlan 1** para corregir cualquier error de asignación de puertos VLAN
- También asegúrese de que el router está conectado al puerto del switch correcto
- En el enrutamiento router-on-a-stick, asegúrese que el puerto del switch conectado al router está configurado como un enlace troncal
- Con **switchport mode trunk** para resolver este problema

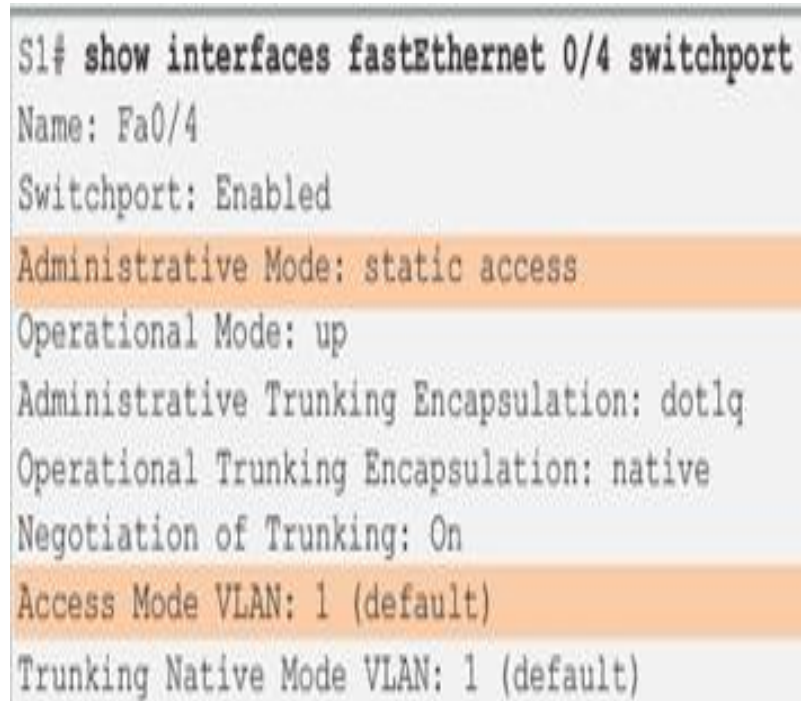

## **Verificando la configuración del router**

- En las configuraciones de router-on-a-stick, un problema común es asignar mal la VLAN ID a la subinterfaz
- **show** interface puede ayudar a detectar problemas
- Con el comando encapsulation dot1q <vlan id en la interface

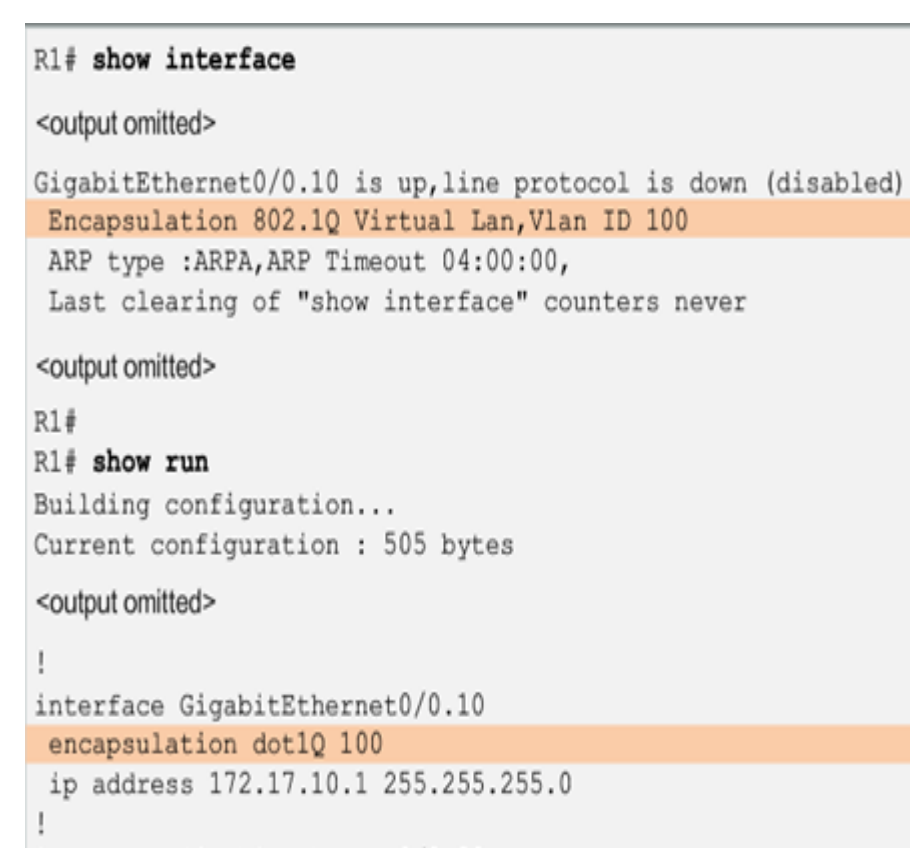

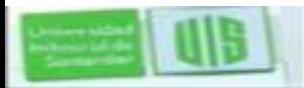

#### **Errores con la dirección IP y máscara de subred**

- Al utilizar enrutamiento inter VLAN, asegúrese que el router tiene la IP correcta y la máscara en las interfaces que conectan con el switch
- Asegúrese de que los dispositivos de red están configurados con la dirección IP correcta y la máscara
- En el router, con IP address puede utilizarse para solucionar cualquier error de direccionamiento IP.
- En los PC, consulte la documentación del sistema operativo instalado para cambiar correctamente la información IP.

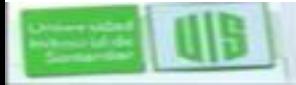

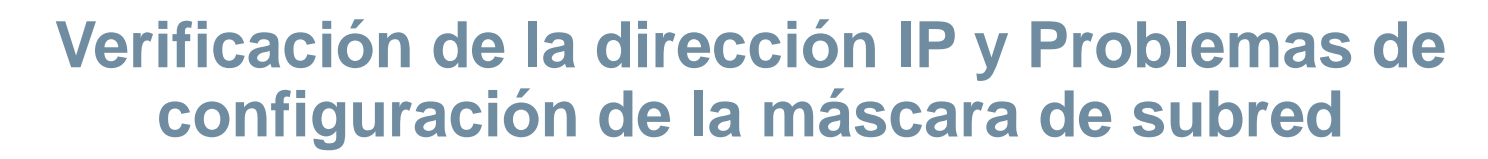

- Para comprobar si la IP correcta está configurado en el router, utilice show ip interface
- Con show running-config también puede ser útil para resolver problemas relacionados con el router

- Si bien la configuración de las subinterfaz ID debe coincidir con el número de VLAN para que sea más fácil de administrar la configuración inter-VLAN.
- Cuando hay problemas, asegúrese de que la subinterfaz se configura con la dirección correcta para esa VLAN.

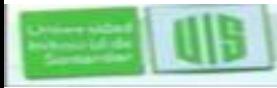

## **Introducción a la conmutación capa 3**

- Los switch de nivel 3 suelen tener rendimientos de conmutación a millones de paquetes por segundo (pps)
- Todos los switch capa 3 soportan dos tipos de interfaces: Puertos enrutados, SVI

 Los switch de alto rendimiento, 4500, 6500, son capaces de realizar la mayor parte de las funciones del router

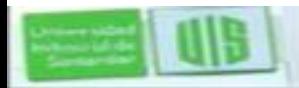

## **Enrutamiento inter VLAN con SVI**

- Hoy el Enrutamiento se ha vuelto más rápido, fácil, y se puede realizar la velocidad en el hardware
- Puede ser transferido a dispositivos en la capa de núcleo y de distribución con poco o ningún impacto en el rendimiento de la red
- Muchos usuarios están en VLAN separadas, y cada VLAN es generalmente una subred independiente
- Esto implica que cada switch de distribución debe tener direcciones IP que coincidan con cada switch de la VLAN
- Los puertos de un switch capa 3 que enrutan se implementan normalmente entre la capa de distribución y la capa de núcleo.

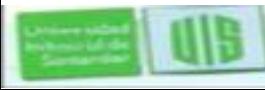

## **Enrutamiento inter VLAN con SVI**

- De forma predeterminada, se crea un SVI para la VLAN por defecto (VLAN1). Para permitir la administración.
- Cualquier SVI adicional debe ser creada por el administrador
- SVIs se crean la primera vez en el modo de configuración de la interfaz de VLAN se introduce la VLAN SVI
- La interfaz vlan 10 se crea y una SVI llamado VLAN 10
- El número de VLAN utilizada corresponde a la etiqueta de VLAN asociada con tramas de datos en un enlace troncal encapsulado 802.1Q
- Cada vez que se crea el SVI, asegúrese de que la VLAN en particular, está presente en la base de datos de VLAN

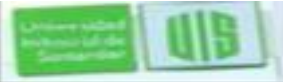

## **Enrutamiento inter VLAN con SVI**

- SVIs incluyen sus ventajas :
- Es mucho más rápido que el de router-on-a-stick, porque todo está conectado el hardware y se reenvía.
- No hay necesidad de enlaces externos entre el switch y el router para el enrutamiento.
- No se limita a un enlace capa 2 EtherChannel se pueden utilizar entre los switch para obtener más ancho de banda.
- La latencia es mucho menor, ya que la información no tiene que dejar el switch.

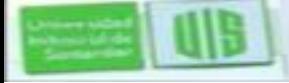

#### **Problemas de configuración en los switch capa 3**

- Compruebe los siguientes elementos:
- **Las VLANs:** definidas a través de todos los switches
- Deben estar activas en los puertos troncales
- Los puertos deben estar en las VLAN correctas

- **Las SVI:** Deben tener la IP correcta y la máscara de subred
- Debe estar activa la SVI
- SVI debe coincidir con el número de VLAN.

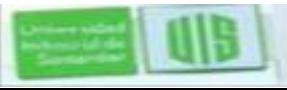

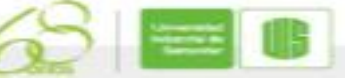

#### **Problemas de configuración en los switch capa 3**

- **Enrutamiento:** Debe estar habilitado
- Cada interfaz de red debe añadirse al protocolo de enrutamiento

- **Hosts:** Los hosts deben tener la dirección IP correcta y la máscara de subred
- Los hosts deben tener una puerta de enlace predeterminada asociada con un puerto SVI o enrutado.

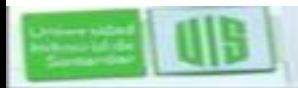

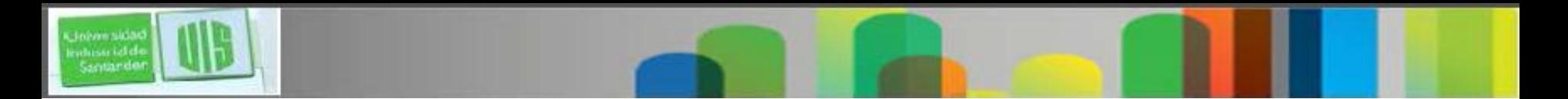

#### **Resumen**

 El enrutamiento Inter-VLAN, es un proceso de enrutamiento entre VLAN diferentes, utilizando un router dedicado o un switch múlticapa intervlan.

- Se reviso el enrutamiento router-on-a-stick y la conmutación de enrutamiento multicapa entre VLAN.
- Se Reviso la conmutación capa 3, SVI y puertos enrutados.
- switch de capa 3. Los errores comunes incluyen las VLAN, los troncales, la interfaz de Capa 3, y las configuraciones de la dirección IP.

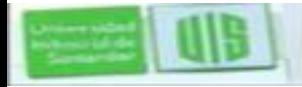

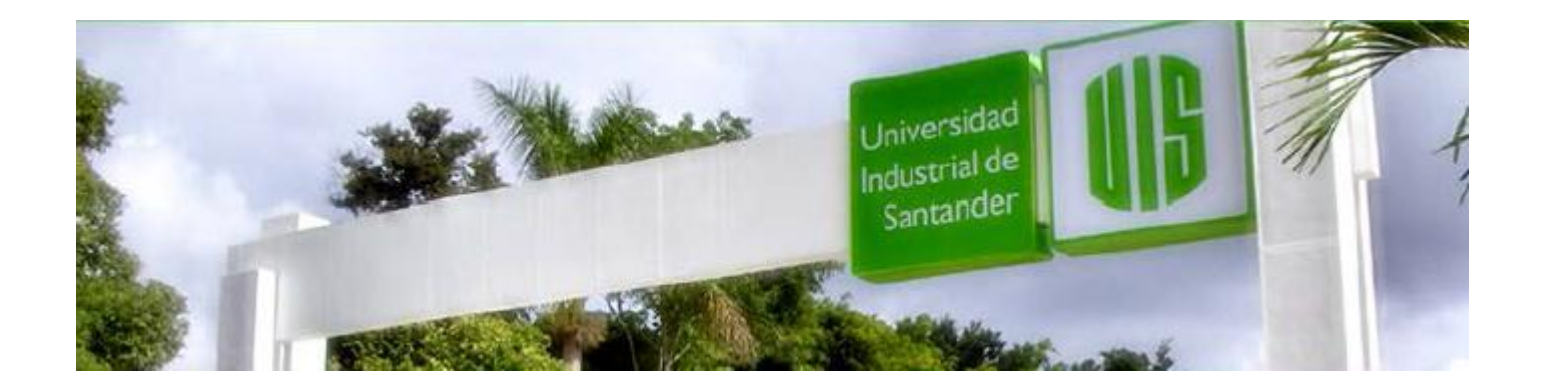

# Cisco | Networking Academy<sup>®</sup><br>Mind Wide Open<sup>™</sup>

MUCHAS GRACIAS

CONSTRUIMOS FUTURO

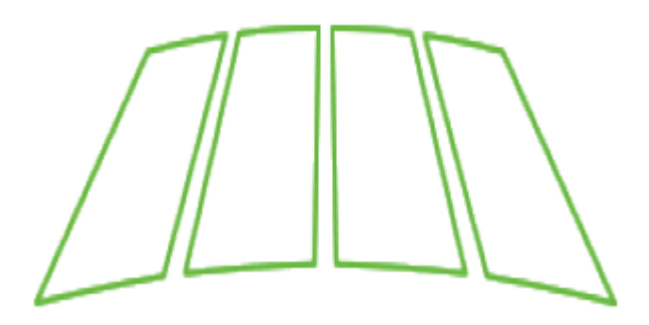

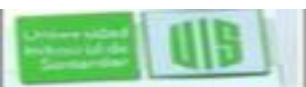

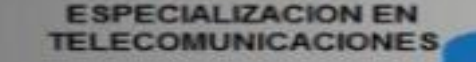